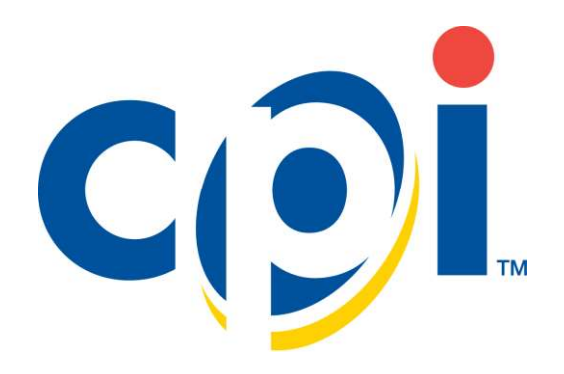

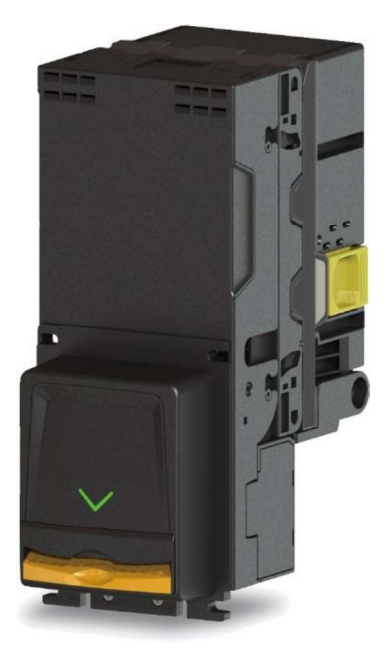

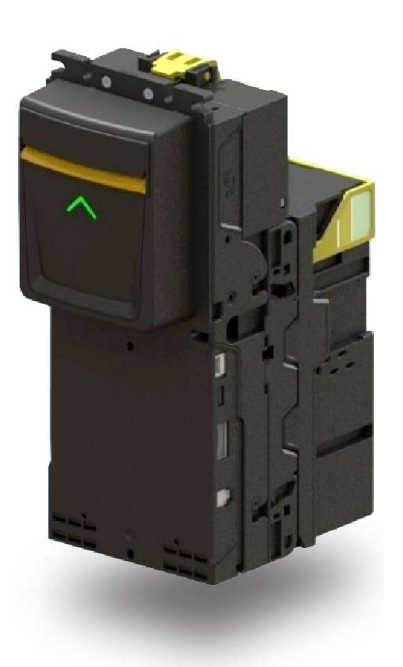

# **MANUALE INSTALLAZIONE E MANUTENZIONE RV-900**

## **CONTENTS**

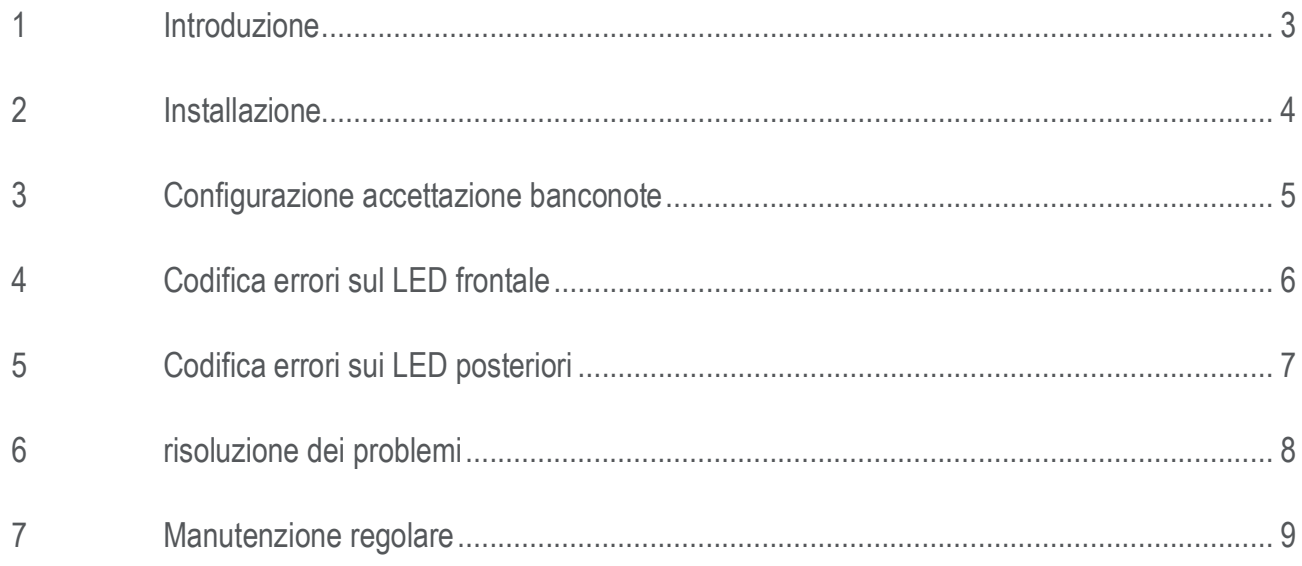

# **INTRODUZIONE**

Il validatore di banconote R900 è progettato per inserirsi nell'apertura standard dell'accettatore di banconote nella maggior parte dei distributori automatici e può essere montato su borchie esistenti o un montaggio staffa.

#### **Caratteristiche**

- $\bullet$ Accettazione di banconote a quattro vie
- Meccanismo di gestione delle banconote a più larghezze  $\bullet$
- Cassetta di sicurezza con serratura (chiudibile a chiave) disponibile  $\bullet$

#### Interfaccia

- Il validatore di banconote R900 funziona tramite l'interfaccia MDB  $\overline{\phantom{a}}$
- Il protocollo CCNET è disponibile su interfaccia RS232C  $\bullet$

#### Tensione di funzionamento

- 34VDC/24VDC per l'interfaccia MDB  $\bullet$
- 12VDC per l'interfaccia CCNET (base RS232C)  $\ddot{\phantom{1}}$

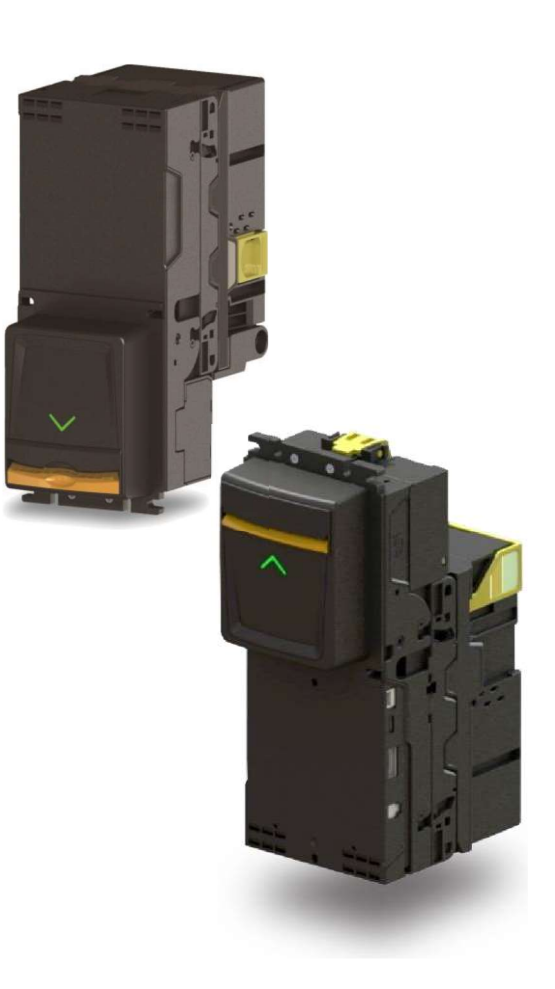

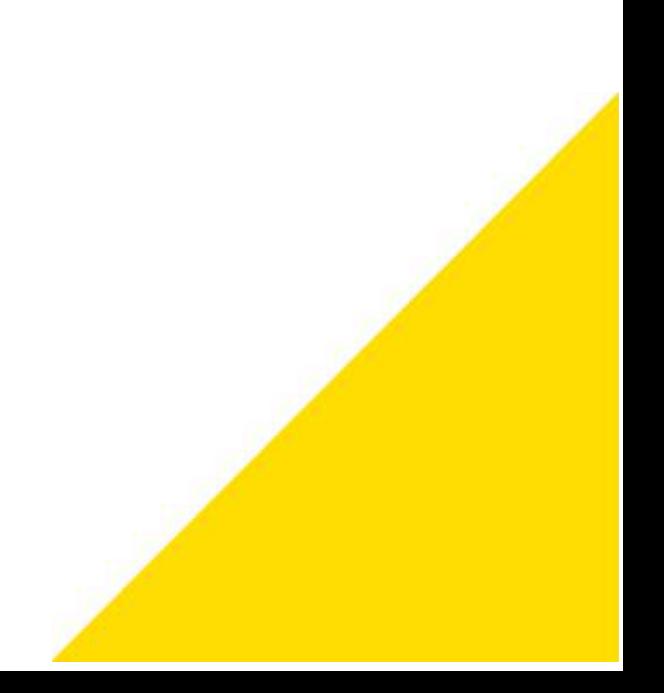

# **INSTALLAZIONE**

Prima dell'installazione, rimuovete Il validatore di banconote R900 dall'imballaggio e controllate che non ci siano danni fisici. Se danneggiato, contattare il supporto tecnico

- 1. Rimuovere il caricatore delle banconote. Premere in avanti il fermo giallo sul caricatore delle banconote e tirare per rimuoverlo.
- 2. Montare il validatore di banconote R900 sui perni, attraverso l'apertura nella parte anteriore del distributore e fissarlo utilizzando l'hardware incluso.
- 3. Collegare il validatore di banconote R900 al cablaggio di interfaccia appropriato.
- 4. Accendere il distributore automatico e renderlo operativo.
- 5. Controllare il LED della freccia sulla parte anteriore dell'R900. Il LED dovrebbe lampeggiare.
- 6. Una volta che il LED lampeggia, provare il validatore:
	- a. Inserire una banconota e confermare che si impila e si accredita
	- b. Ripeti questo processo per tutti i tagli abilitati.
- 

7. Quando il tuo test è completato, rimuovi le banconote del test dal caricatore di banconote. <br>L'installazione è ora completa. Fate riferimento alle altre sezioni di questa guida per configurare il dispositivo, se necessa

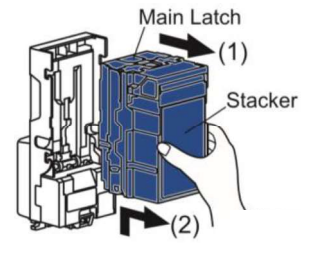

### **CONFIGURAZIONE ACCETTAZIONE BANCONOTE** 3

L'R900 viene spedito dalla fabbrica con tutte i tagli abilitati ma l'accettazione può essere personalizzata usando gli interruttori DIP. Fate scorrere lo sportello trasparente verso l'alto per accedere agli interruttori DIP. I dettagli dell'impostazione possono cambiare da valuta a valuta. Fare riferimento alle diverse "Guida di riferimento rapido" nel caso. Di seguito vengono riportare le impostazioni per l'area Euro

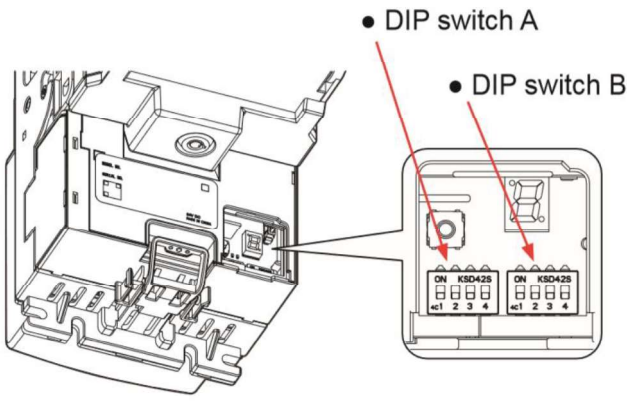

#### **MDB/CCTALK INTERFACE**  $\blacksquare$

Up stacker Model **ON** 

ON **ON ON** ON Property and the contract of the contract of the contract of the contract of the contract of the contract of the contract of the contract of the contract of the contract of the contract of the contract of the contract o

Down stacker Model

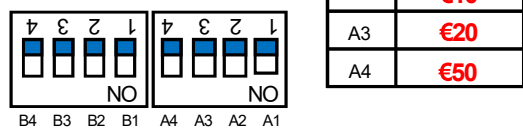

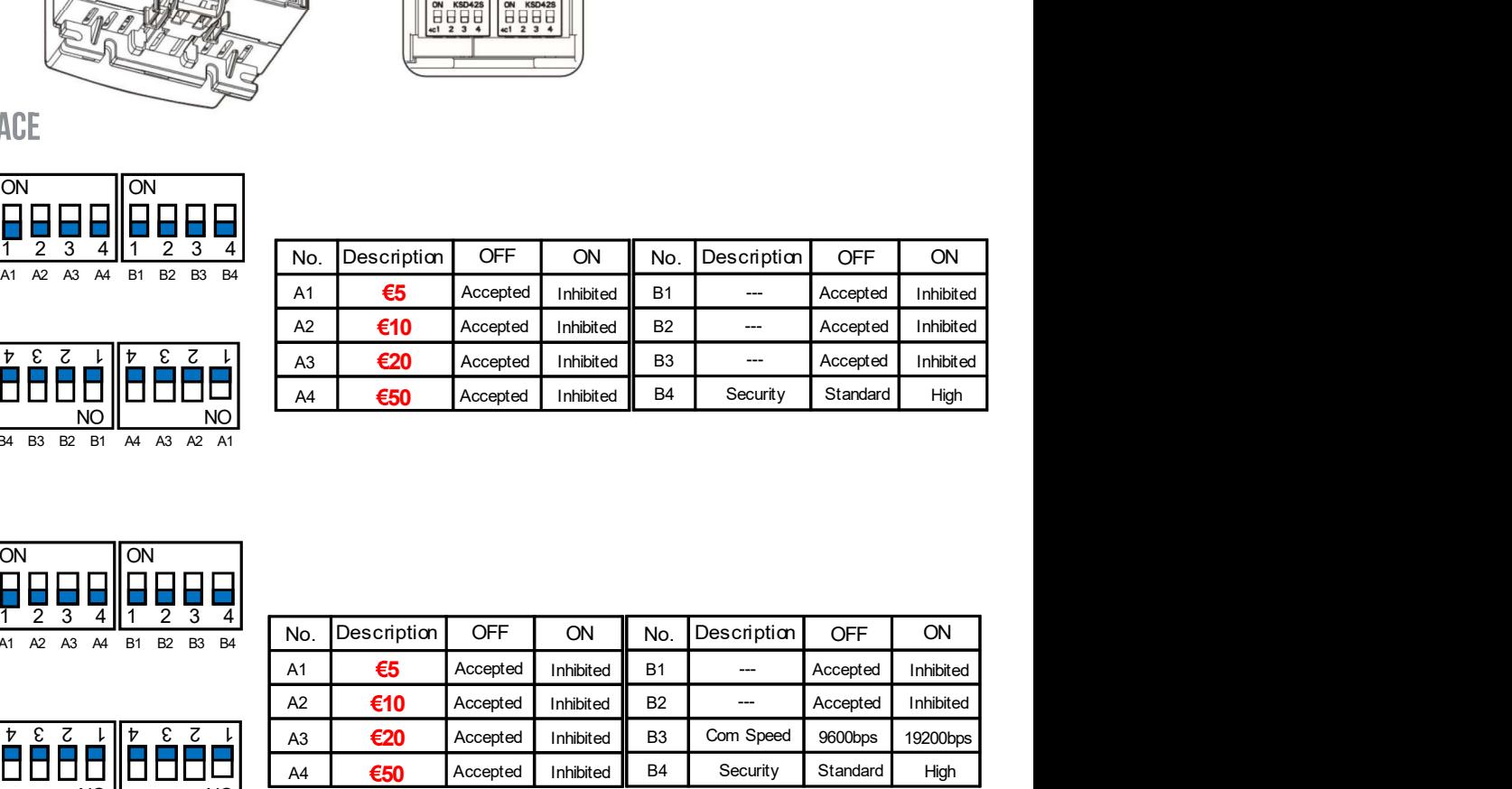

### **CCNET INTERFACE**

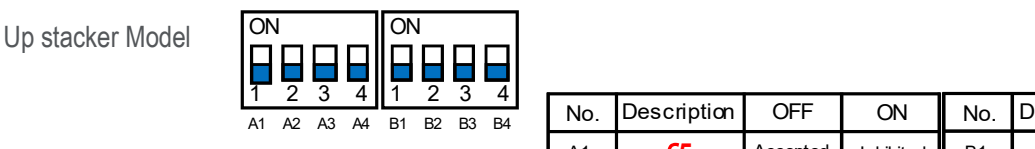

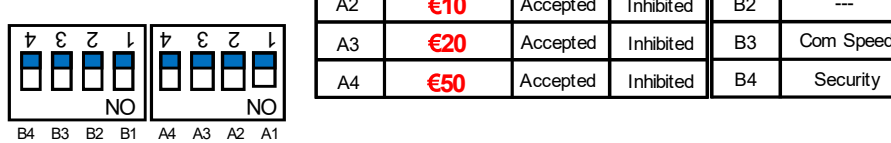

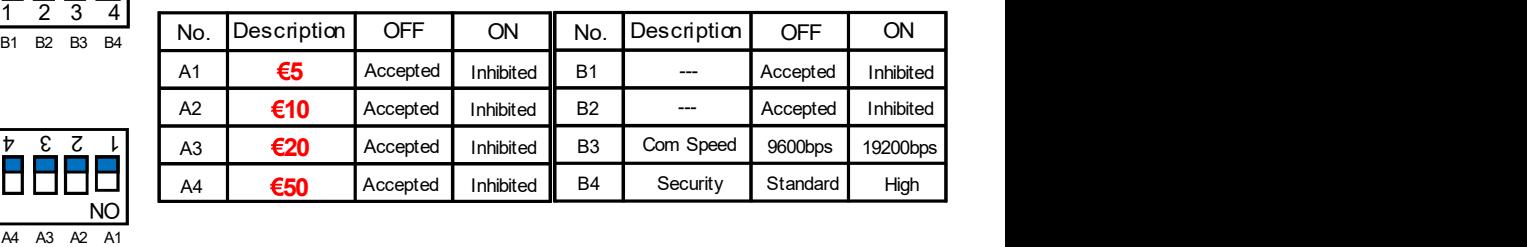

Down stacker Model

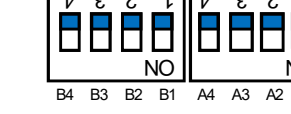

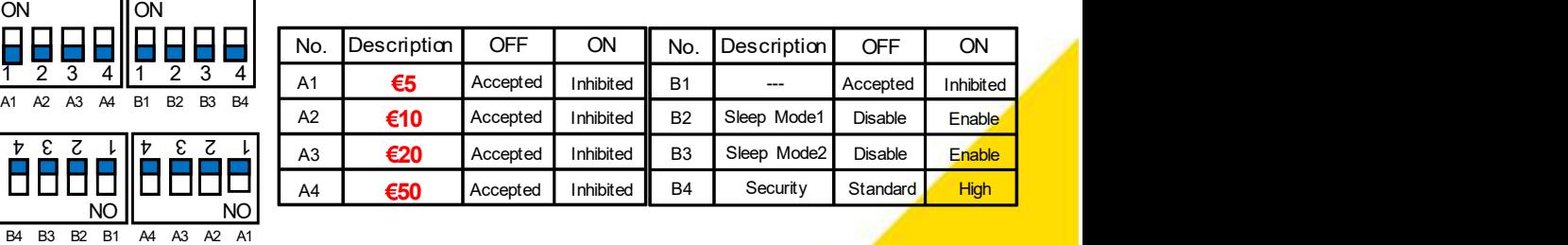

Down stacker  $\begin{array}{c} \n\mathbf{p} & \mathbf{c} & \mathbf{z} & \mathbf{l} \\
\mathbf{p} & \mathbf{p} & \mathbf{p} & \mathbf{l}\n\end{array}$ Model

Up stacker Model P

**MDB SLEEP INTERFACE** 

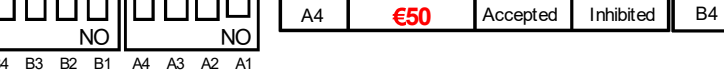

# **4 CODIFICA ERRORI SUL LED FRONTALE**

Il LED del bezel indica lo stato del validatore di banconote utilizzando diversi lampeggi.

 $\mathbf{I}$ 

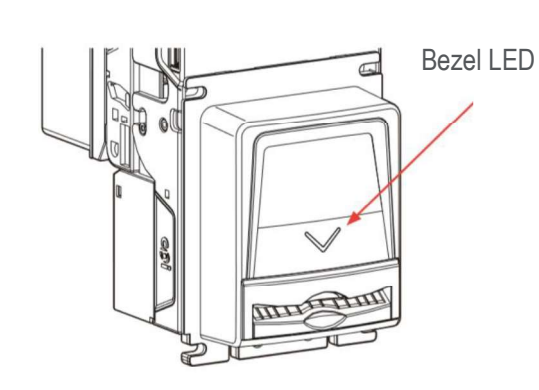

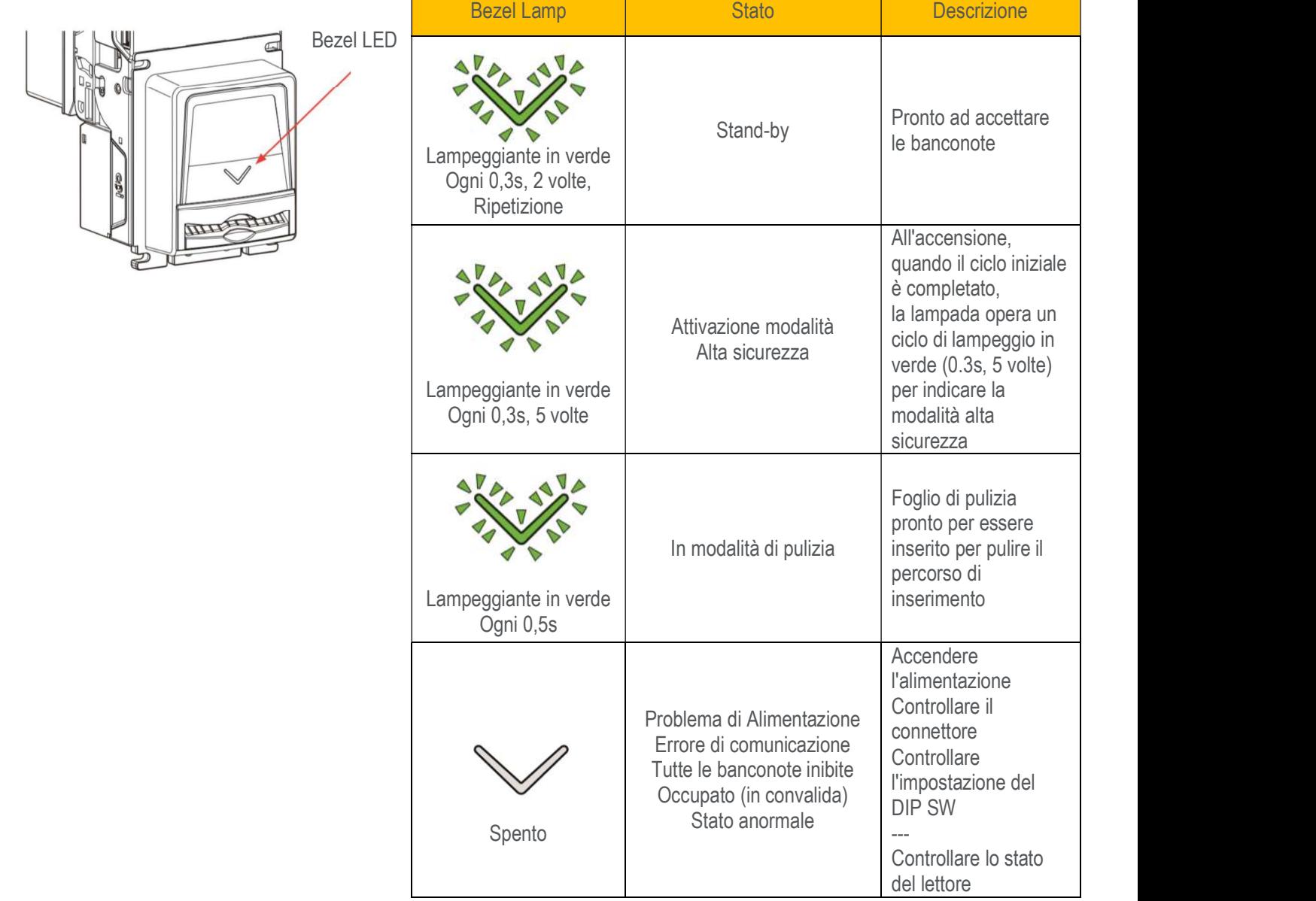

Phase1 - RV-900 Installation Guide (V2.5 2020-04-16) - ITA

### **CODIFICA ERRORI SUI LED POSTERIORI**  $\overline{\mathbf{5}}$

Il LED di controllo indica lo stato della validatore di banconote utilizzando diversi modelli di illuminazione

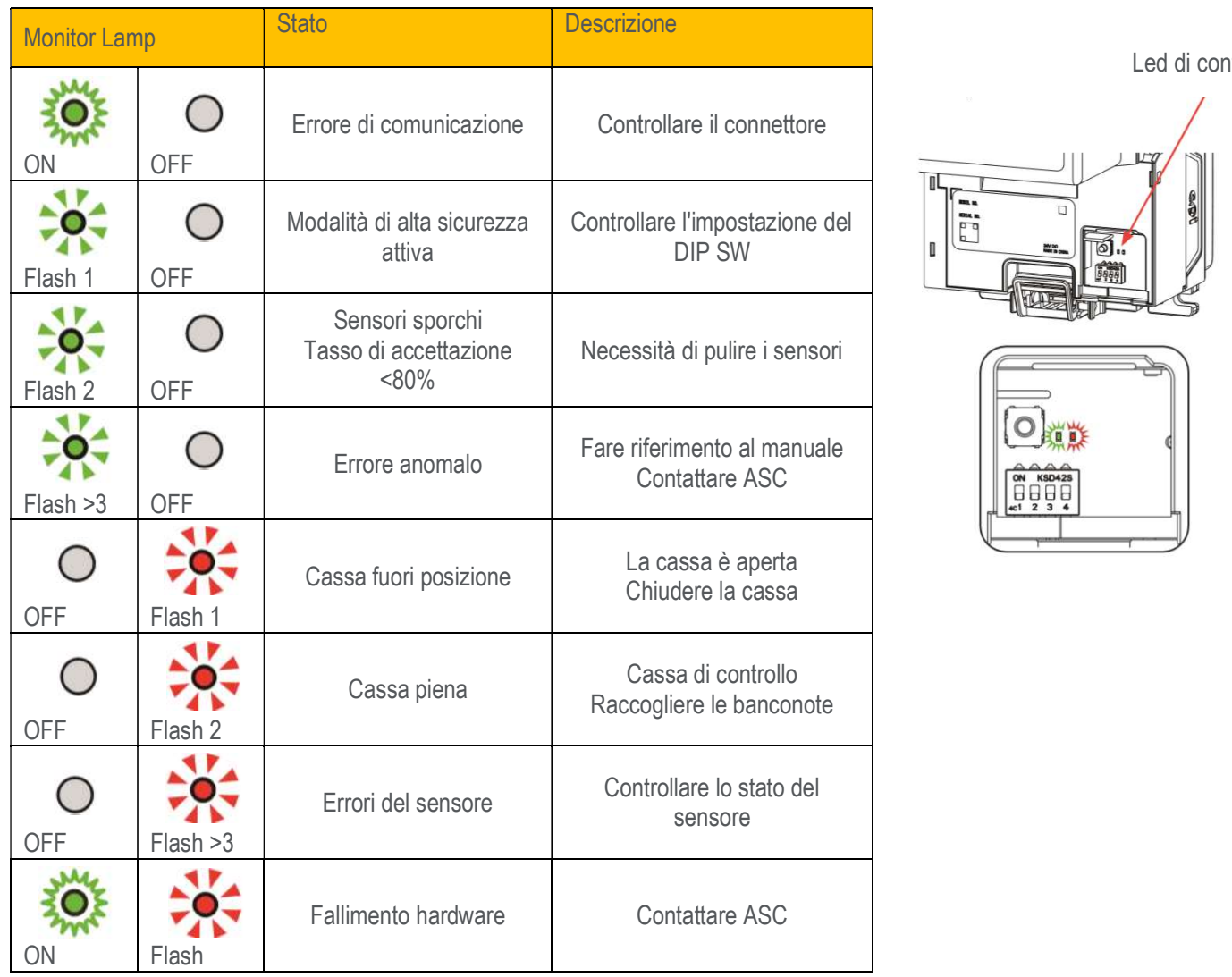

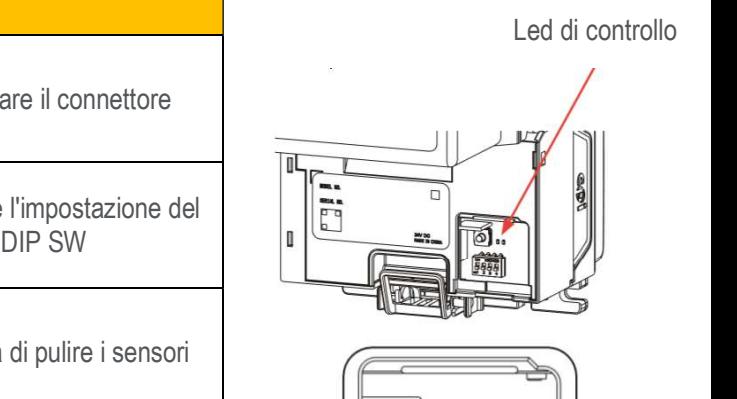

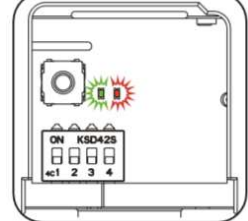

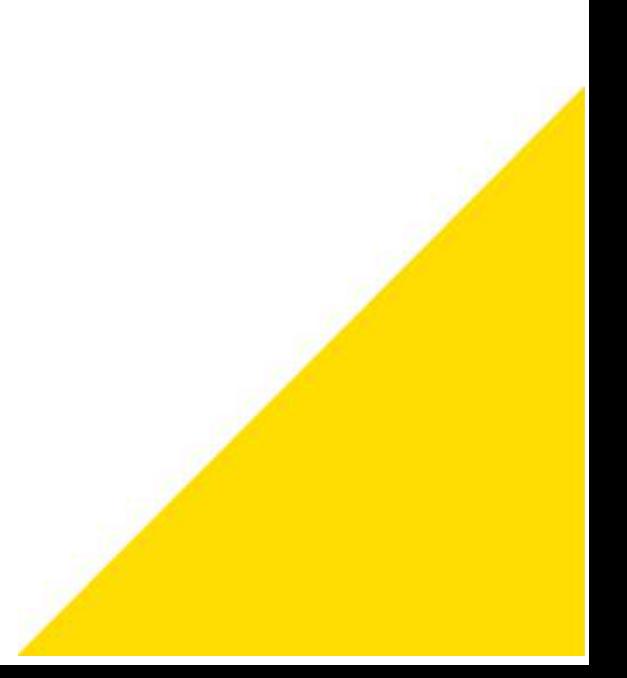

### **RISOLUZIONE DEI PROBLEMI** 6

La tabella di seguito serve per risolvere gli errori più comuni. Se non si riesce a risolvere il problema, visitare il sito cranepi.com/support per ulteriore assistenza o per individuare il centro di assistenza più vicino.

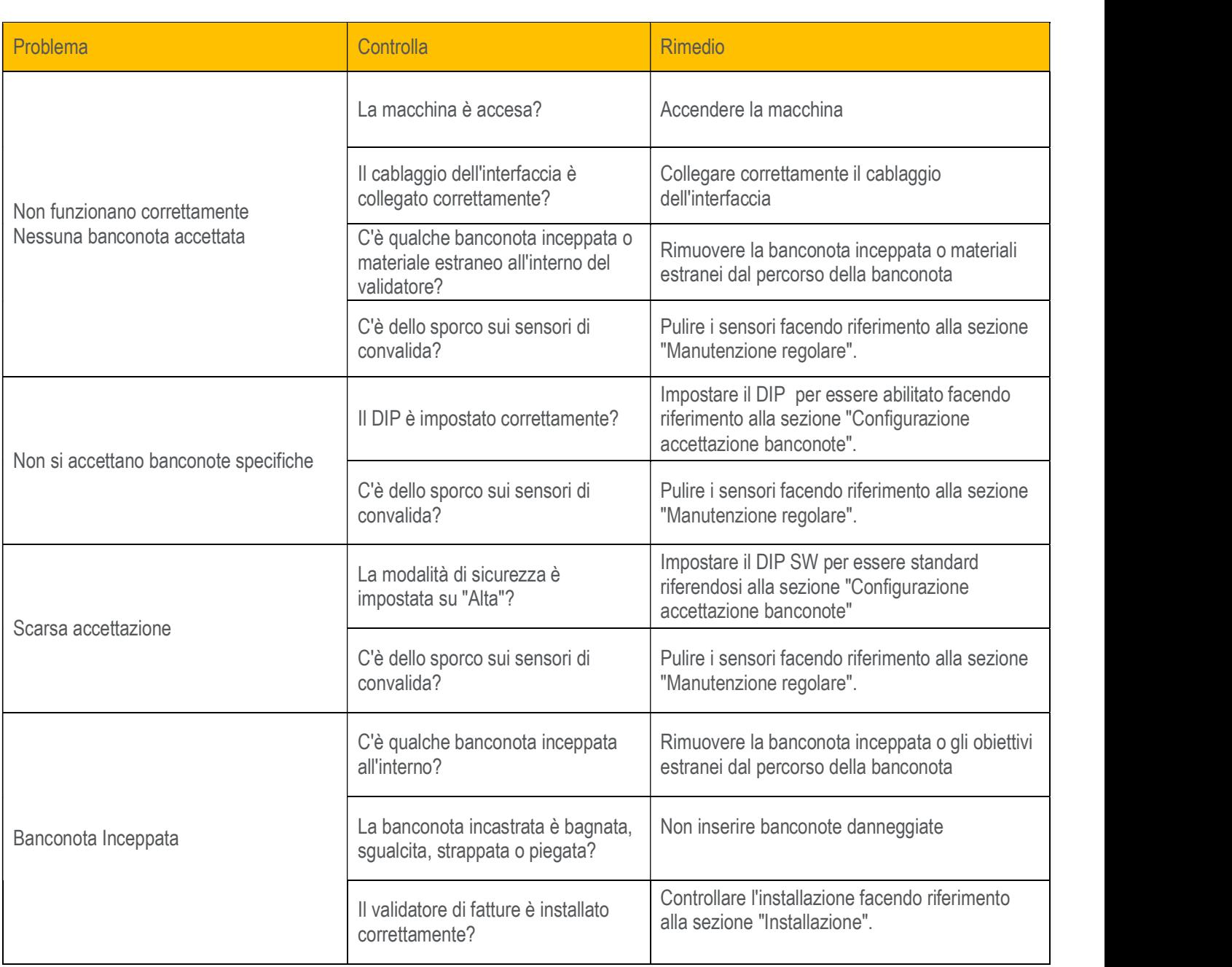